# Lab 4: Introduction to x86 Assembly

# Reading:

Hacking, 0x250, 0x270

# **Overview**

Today, we continue to cover low-level programming details that are essential for understanding software vulnerabilities like buffer overflow attacks and format string exploits. You will get exposure to the following:

- Understanding conventions used by compiler to translate high-level programs to low-level assembly code (in our case, using Gnu C Compiler (gcc) to compile C programs).
- The ability to read low-level assembly code (in our case, Intel x86).
- Understanding how assembly code instructions are represented as machine code.
- Being able to use gdb (the Gnu Debugger) to read the low-level code produced by gcc and understand its execution.

In tutorials based on this handout, we will learn about all of the above in the context of some simple examples.

### Intel x86 Assembly Language

Since Intel x86 processors are ubiquitous, it is helpful to know how to read assembly code for these processors.

We will use the following terms: byte refers to 8-bit quantities; *short word* refers to 16-bit quantities; word refers to 32-bit quantities; and *long word* refers to 64-bit quantities.

There are many registers, but we mostly care about the following:

- EAX, EBX, ECX, EDX are 32-bit registers used for general storage.
- ESI and EDI are 32-bit indexing registers that are sometimes used for general storage.
- ESP is the 32-bit register for the *stack pointer*, which holds the address of the element currently at the top of the stack. The stack grows "up" from high addresses to low addresses. So pushing an element on the stack decrements the stack pointer, and popping an element increments the stack pointer.
- EBP is the 32-bit register for the *base pointer*, which is the address of the current activation frame on the stack (more on this below).
- EIP is the 32-bit register for the *instruction pointer*, which holds the address of the next instruction to execute.

At the end of this handout is a two-page "Code Table" summarizing Intel x86 instructions. The Code Table uses the standard Intel conventions for writing instructions. But the GNU assembler in Linux uses the so-called AT&T conventions, which are different. Some examples:

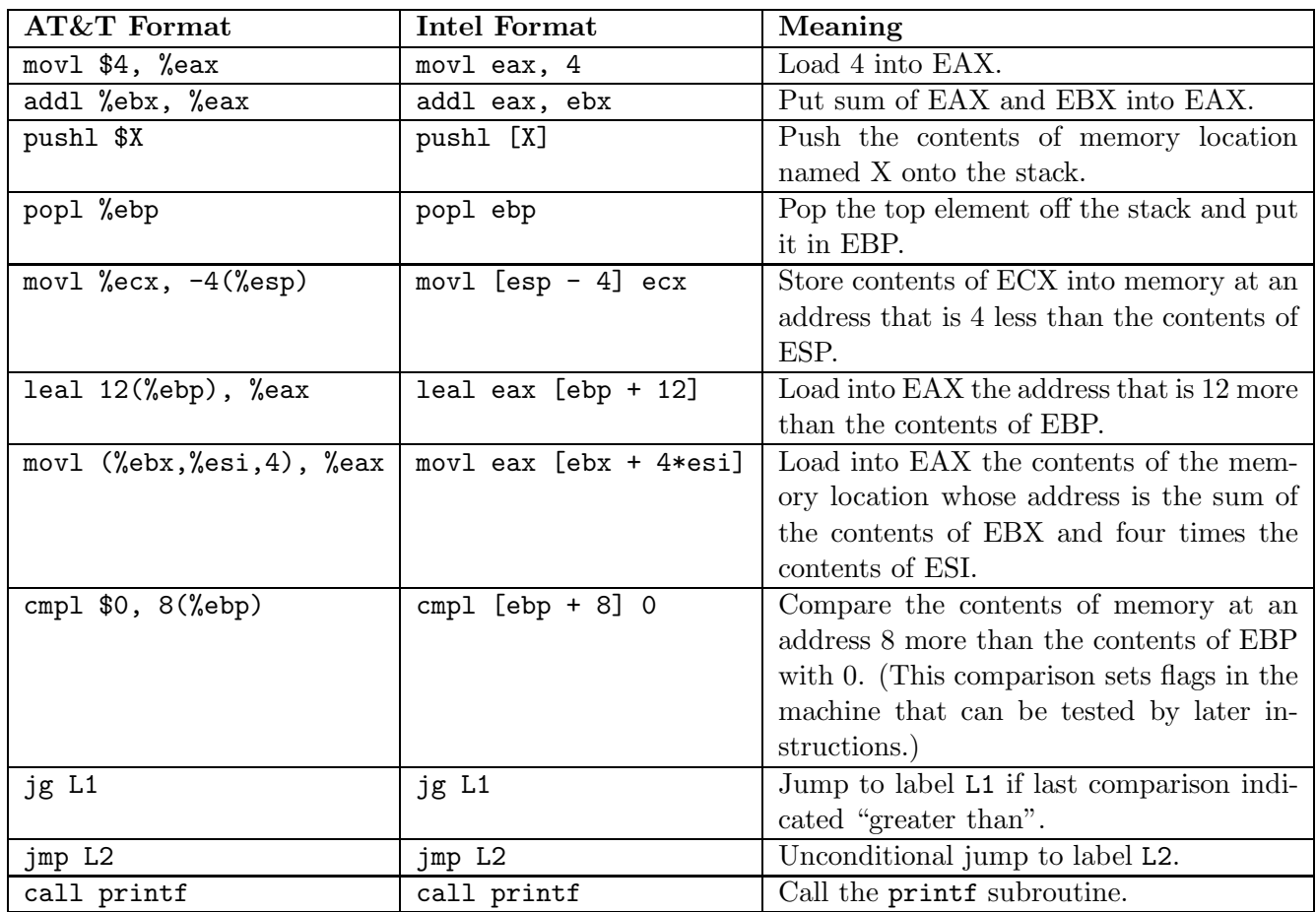

We will focus on instructions that operate on 32-bit words (which have the 1 suffix), but there are ways to manipulate quantities of other sizes (the b suffix operates indicates byte operations and the w suffix indicates 16-bit-word operations).

# Typical Calling Conventions for Compiled C Code

The stack is typically organized into a list of activation frames. Each frame has a base pointer that points to highest address in the frame; since stacks grow from high to low, this is at the bottom of the frame:<sup>1</sup>

```
<local vars for F>
                     ....
                    <local vars for F>
  <base pointer>: <old base pointer (of previous frame)>
                     # ----Bottom of frame for F----
                     <return address for call to F>
                     <arg 1 for F>
                     \langle \arg 2 \text{ for } F \rangle...
                     <arg n for F>
                     <local vars for caller of F>
                      ...
                     <local vars for caller of F>
<old base pointer>: <older base pointer>
                     # ----Bottom of frame for caller of F----
```
To maintain this layout, the calling convention is as follows:

- 1. The caller pushes the subroutine arguments on the stack from last to first.
- 2. The caller uses the call instruction to call the subroutine. This pushes the return address (address of the instruction after the call instruction) on the stack and jumps to the entry point of the called subroutine.
- 3. In order to create a new frame, the callee pushes the old base pointer and remembers the current stack address as the new base pointer via the following instructions:

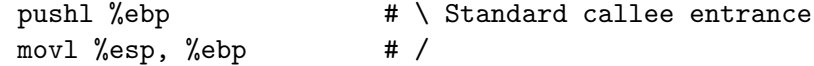

4. The callee then allocates local variables and performs its computation.

When the callee is done, it does the following to return:

- 1. It stores the return value in the EAX register.
- 2. It pops the current activation frame off the stack via:

movl %ebp, %esp popl %ebp

This pair of instructions is often written as the leave pseudo-instruction.

- 3. It returns control to the caller via the ret instruction, which pops the return address off the stack and jumps there.
- 4. The caller is responsible for removing arguments to the call from the stack.

<sup>&</sup>lt;sup>1</sup>We will follow the convention of displaying memory on the page increasing from low to high addresses.

### Writing Assembly Code by Hand for the SOS Program

Following the above conventions, we can write assembly code by hand for the sum-of-squares program we studied last time:

```
/* Contents of the file sos.c */
   #include <stdio.h>
   /* Calculates the square of integer x */
   int sq (int x) {
     return x*x;
   }
   /* Calculates the sum of squares of a integers y and z */
   int sos (int y, int z) {
     return sq(y) + sq(z);
   }
   /* Reads two integer inputs from command line
      and displays result of SOS program */
   int main (int argn, char** argv) {
     int a = \text{atoi}(\text{argv}[1]);int b = \text{atoi}(\text{argv}[2]);
     printf("\cos(\frac{\pi}{3}, \frac{\pi}{2}) = \frac{\pi}{3} \ln", a, b, \cos(a, b);
   }
# HANDWRITTEN ASSEMBLY CODE FOR THE SOS PROGRAM (in the file sos.s)
         .section .rodata # Begin read-only data segment
         .align 32 # Address of following label will be a multiple of 32
.fmt: # Label of SOS format string
         .string "sos(%i,%i)=%i\n" # SOS format string
         .text \qquad # Begin text segment (where code is stored)
         .align 4 # Address of following label will be a multiple of 4
sq: # Label for sq() function
         pushl %ebp # \setminus Standard callee entrance
         movl %esp, %ebp # /
         movl 8 (%ebp), %eax # result \lt- x
         imull 8(%ebp), %eax # result <- x*result
         leave \qquad \qquad \qquad \qquad \qquad \qquad \qquad \qquad \qquad \qquad \qquad \qquad \qquad \qquad \qquad \qquad \qquad \qquad \qquad \qquad \qquad \qquad \qquad \qquad \qquad \qquad \qquad \qquad \qquad \qquad \qquad \qquad \qquad \qquad \qquad \qquadret # /
        .align 4 4 4 Address of following label will be a multiple of 4
sos: # Label for sos() function
         pushl %ebp \# \setminus Standard callee entrance
         movl %esp, %ebp # /
         pushl 8(%ebp) # push y as arg to sq()
         call sq \# %eax \leftarrow sq(y)
         movl %eax, %ebx \qquad # save sq(y) in %ebx
         addl $4, %esp # pop y off stack (not really necessary)
         pushl 12(%ebp) # push z as arg to sq()
         call sq \# \text{year} \leftarrow \text{sq}(z)addl $4, %esp # pop z off stack (not really necessary)
         addl %ebx, %eax * %eax <- %eax + %ebx
         leave \qquad \qquad \qquad \qquad \qquad \qquad \qquad \qquad \qquad \qquad \qquad \qquad \qquad \qquad \qquad \qquad \qquad \qquad \qquad \qquad \qquad \qquad \qquad \qquad \qquad \qquad \qquad \qquad \qquad \qquad \qquad \qquad \qquad \qquad \qquad \qquadret # /
         .align 4 \# Address of following label will be a multiple of 4
```

```
.globl main \qquad \qquad \qquad # Main entry point is visible to outside world
main: \# Label for main() function
        pushl %ebp \# \setminus Standard callee entrance
        movl %esp, %ebp # /
        # int a = \text{atoi}(\arg v[1])subl $8, %esp # Allocate space for local variables a and b
        movl 12(%ebp), %eax # %eax <- argv pointer
        addl $4, %eax * %eax <- pointer to argv[1]
        pushl (% ) # push string pointer in argv[1] as arg to atoi()
        call \arctan \theta # %eax <- atoi(argv[1])
        movl \%eax, -4(\%ebp) # a \leftarrow \%eax
        addl $4, %esp # pop arg to atoi off stack
        # int b = \text{atoi}(\arg v[2])movl 12(%ebp), %eax # %eax <- argv pointer
        addl $8, %eax # %eax <- pointer to argv[2]
        pushl (%eax) # push string pointer in argv[2] as arg to atoi()
        call atoi \# %eax \leftarrow atoi(argv[2])
        movl %eax, -8(%ebp) # b <- %eax
        addl $4, %esp # pop arg to atoi off stack
        # print("sos(\frac{\pi}{i}, \frac{\pi}{2}) = \frac{\lambda}{n}, \ a, \ b, \ sos(a, b))#
        # First calculate sos(a,b) and push it on stack
        pushl -8(%ebp) # push b
        pushl -4(%ebp) # push a
        call sos \# %eax <- sos(a,b)
        addl $8, %esp # pop args to sos off stack
        pushl %eax # push sos(a,b)
        # Push remaining args to printf
        pushl -8(%ebp) # push b
        pushl -4(%ebp) # push a
        pushl $.fmt # push format string for printf
        # Now call printf
        call printf
        addl $16, %esp # pop args to printf off stack (not really necessary)
        leave \qquad \qquad \qquad \qquad \qquad \qquad \qquad \qquad \qquad \qquad \qquad \qquad \qquad \qquad \qquad \qquad \qquad \qquad \qquad \qquad \qquad \qquad \qquad \qquad \qquad \qquad \qquad \qquad \qquad \qquad \qquad \qquad \qquad \qquad \qquad \qquadret # /
```
# END OF ASSEMBLY CODE FILE

Here's how to compile and run our hand-written code:

[cs342@localhost assembly-intro] gcc -o sos-by-hand sos-by-hand.s [cs342@localhost assembly-intro] sos-by-hand 3 4 sos(3,4)=25 [cs342@localhost assembly-intro] sos-by-hand 10 5 sos(10,5)=125

### Compiling sos.c to Assembly Code

Writing assembly code by hand is tedious and error prone. This is why compilers were invented! They automatically translate code that's written at a higher level than assembly<sup>2</sup> into assembly instructions. These instructions can be assembled into even lower level machine code – the bits that can actually be executed on a processor like an x86.

We can use gcc to compile sos.c into assembly code as follows:<sup>3</sup>

[cs342@localhost assembly-intro] gcc -S sos.c

This creates the file sos.s shown below. Note that the code is a bit different than what we generated by hand.

```
# Contents of the assembly file sos.s created by gcc -S sos.c
       .file "sos.c"
       .text
.globl sq
       .type sq, @function
sq:
       pushl %ebp
       movl %esp, %ebp
       movl 8(%ebp), %eax
       imull 8(%ebp), %eax
       popl %ebp
       ret
       .size sq, .-sq
.globl sos
       .type sos, @function
sos:
       pushl %ebp
       movl %esp, %ebp
       pushl %ebx
       subl $4, %esp
       movl 8(%ebp), %eax
       movl %eax, (%esp)
       call sq
       movl %eax, %ebx
       movl 12(%ebp), %eax
       movl %eax, (%esp)
       call sq
       leal (%ebx,%eax), %eax
       addl $4, %esp
       popl %ebx
       popl %ebp
       ret
       .size sos, .-sos
       .section .rodata
.LC0:
       .string "sos(\%i, \%i)=\%d\n".text
```
<sup>2</sup>Of course, we know that C is not at *that* much higher a level than assembly, but I digress ...

<sup>3</sup>These are the results we get if we compile the code on a 32-bit machine like those in the Linux microfocus cluster. We get very different results if we compile the code on a 64-bit machine like puma.

```
.globl main
       .type main, @function
main:
      pushl %ebp
      movl %esp, %ebp
      andl $-16, %esp
      subl $32, %esp
      movl 12(%ebp), %eax
      addl $4, %eax
      movl (%eax), %eax
      movl %eax, (%esp)
      call atoi
      movl %eax, 24(%esp)
      movl 12(%ebp), %eax
      addl $8, %eax
      movl (%eax), %eax
      movl %eax, (%esp)
      call atoi
      movl %eax, 28(%esp)
      movl 28(%esp), %eax
      movl %eax, 4(%esp)
      movl 24(%esp), %eax
      movl %eax, (%esp)
      call sos
      movl $.LC0, %edx
      movl %eax, 12(%esp)
      movl 28(%esp), %eax
      movl %eax, 8(%esp)
      movl 24(%esp), %eax
      movl %eax, 4(%esp)
      movl %edx, (%esp)
      call printf
      leave
      ret
       .size main, .-main
       .ident "GCC: (GNU) 4.4.1 20090725 (Red Hat 4.4.1-2)"
       .section .note.GNU-stack,"",@progbits
```
Even though the code looks different, it behaves the same way, as demonstrated by compiling it to machine code:

```
[cs342@localhost assembly-intro] gcc -o sos-from-assembly sos.s
[cs342@localhost assembly-intro] sos-from-assembly 3 4
sos(3,4)=25
```
# Optimizing sos.c

Invoking gcc with an optimization flag  $(-01, -02, -03)$  can create more compact code by using clever optimizations.

```
[cs342@localhost assembly-intro] gcc -S -O3 -o sos_03.s sos.c
# Part of the contents of sos_03.s created by gcc -S -O3 -o sos_03.s sos.c
.globl sq
       .type sq, @function
sq:
       pushl %ebp
       movl %esp, %ebp
       movl 8(%ebp), %eax
       popl %ebp
       imull %eax, %eax
       ret
       .size sq, .-sq
       .p2align 4,,15
.globl sos
       .type sos, @function
sos:
       pushl %ebp
       movl %esp, %ebp
       movl 8(%ebp), %eax
       movl 12(%ebp), %edx
       popl %ebp
       imull %eax, %eax
       imull %edx, %edx
       leal (%edx,%eax), %eax
       ret
```
#### Using GDB to Disassemble Code

What if we don't have the source code to generate assembly code, but only the binary code? Then we can use the GNU Debugger (gdb) to disassemble the binary, as shown below:

```
[cs342@localhost assembly-intro] gdb sos-from-assembly
GNU gdb (GDB) Fedora (6.8.50.20090302-40.fc11)
Copyright (C) 2009 Free Software Foundation, Inc.
License GPLv3+: GNU GPL version 3 or later <http://gnu.org/licenses/gpl.html>
This is free software: you are free to change and redistribute it.
There is NO WARRANTY, to the extent permitted by law. Type "show copying"
and "show warranty" for details.
This GDB was configured as "i586-redhat-linux-gnu".
For bug reporting instructions, please see:
<http://www.gnu.org/software/gdb/bugs/>...
(gdb) disassemble sq
Dump of assembler code for function sq:
0x080483f4 <sq+0>: push %ebp
0x080483f5 <sq+1>: mov %esp,%ebp
0x080483f7 <sq+3>: mov 0x8(%ebp),%eax
0x080483fa <sq+6>: imul 0x8(%ebp),%eax
0x080483fe <sq+10>: pop %ebp
0x080483ff <sq+11>: ret
End of assembler dump.
(gdb) disassemble 0x080483f4
Dump of assembler code for function sq:
0x080483f4 <sq+0>: push %ebp
0x080483f5 <sq+1>: mov %esp,%ebp
0x080483f7 <sq+3>: mov 0x8(%ebp),%eax
0x080483fa <sq+6>: imul 0x8(%ebp),%eax
0x080483fe <sq+10>: pop %ebp
0x080483ff <sq+11>: ret
End of assembler dump.
(gdb) disassemble sos
Dump of assembler code for function sos:
0x08048400 <sos+0>: push %ebp
0x08048401 <sos+1>: mov %esp,%ebp
0x08048403 <sos+3>: push %ebx
0x08048404 <sos+4>: sub $0x4,%esp
0x08048407 <sos+7>: mov 0x8(%ebp),%eax
0x0804840a <sos+10>: mov %eax,(%esp)
0x0804840d <sos+13>: call 0x80483f4 <sq>
0x08048412 <sos+18>: mov %eax,%ebx
0x08048414 <sos+20>: mov 0xc(%ebp),%eax
0x08048417 <sos+23>: mov %eax,(%esp)
0x0804841a <sos+26>: call 0x80483f4 <sq>
0x0804841f <sos+31>: lea (%ebx,%eax,1),%eax
0x08048422 <sos+34>: add $0x4,%esp
0x08048425 <sos+37>: pop %ebx
0x08048426 <sos+38>: pop %ebp
0x08048427 <sos+39>: ret
End of assembler dump.
(gdb)
```
### A Recursive Factorial Program

Below is a C program for recursively calculating factorials.

```
/* This is the contents of the file fact.c */
int fact (int n) {
  if (n \leq 0) {
    return 1;
  } else {
    return n*fact(n-1);
  }
}
int main (int argn, char** argv) {
  int x = \text{atoi}(\text{argv}[1]);printf("fact(%i)=%i\n", x, fact(x));
}
```
Let's compile it and take it for a spin!

```
[cs342@localhost assembly-intro] gcc -o fact fact.c
[cs342@localhost assembly-intro] fact 3
fact(3)=6[cs342@localhost assembly-intro] fact 4
fact(4)=24
```
# Hand-written x86 Assembly for Recursive Factorial Program

Below is the result of hand-compiling the factorial program using the calling conventions studied earlier:

```
# This is the contents of the file fact-by-hand.s
```
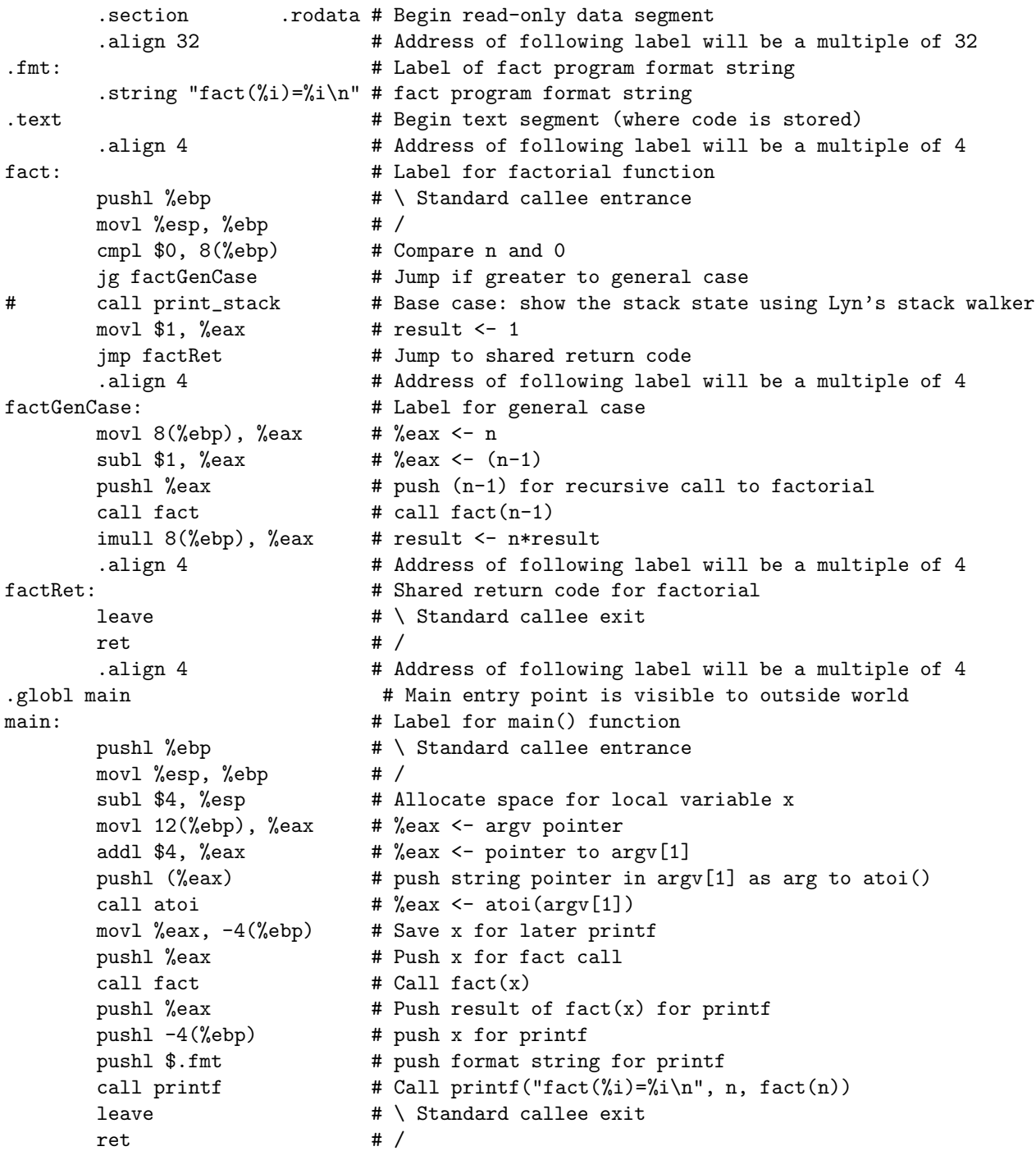

We can compile and run this as follows:

```
[cs342@localhost assembly-intro] gcc -o fact-by-hand fact-by-hand.s
[cs342@localhost assembly-intro] fact-by-hand 5
fact(5)=120
```
#### Using GDB again

Suppose we uncomment the line in fact-by-hand.s containing call print\_stack and recompile as follows:

```
[cs342@localhost assembly-intro] gcc -c print_stack.c
[cs342@localhost assembly-intro] gcc -o fact-by-hand fact-by-hand.s
```
Here, the -c option creates a .o object file for the function print stack defined in print stack.c (not shown here). This function displays a representation of the stack when invoked.

Let's use gbd to disassemble fact-by-hand:

```
[cs342@localhost assembly-intro] gdb fact-by-hand
GNU gdb (GDB) Fedora (6.8.50.20090302-40.fc11)
Copyright (C) 2009 Free Software Foundation, Inc.
License GPLv3+: GNU GPL version 3 or later <http://gnu.org/licenses/gpl.html>
This is free software: you are free to change and redistribute it.
There is NO WARRANTY, to the extent permitted by law. Type "show copying"
and "show warranty" for details.
This GDB was configured as "i586-redhat-linux-gnu".
For bug reporting instructions, please see:
<http://www.gnu.org/software/gdb/bugs/>...
```

```
(gdb) disassemble main
Dump of assembler code for function main:
0x08048480 <main+0>: push %ebp
0x08048481 <main+1>: mov %esp,%ebp
0x08048483 <main+3>: sub $0x4,%esp
0x08048486 <main+6>: mov 0xc(%ebp),%eax
0x08048489 <main+9>: add $0x4,%eax
0x0804848c <main+12>: pushl (%eax)
0x0804848e <main+14>: call 0x8048374 <atoi@plt>
0x08048493 <main+19>: mov %eax,-0x4(%ebp)
0x08048496 <main+22>: push %eax
0x08048497 <main+23>: call 0x8048454 <fact>
0x0804849c <main+28>: push %eax
0x0804849d <main+29>: pushl -0x4(%ebp)
0x080484a0 <main+32>: push $0x8048a00
0x080484a5 <main+37>: call 0x8048364 <printf@plt>
0x080484aa <main+42>: leave
0x080484ab <main+43>: ret
End of assembler dump.
```

```
(gdb) disassemble fact
Dump of assembler code for function fact:
0x08048454 <fact+0>: push %ebp
0x08048455 <fact+1>: mov %esp,%ebp
0x08048457 <fact+3>: cmpl $0x0,0x8(%ebp)
0x0804845b <fact+7>: jg 0x804846c <factGenCase>
0x0804845d <fact+9>: call 0x80486fa <print_stack>
0x08048462 <fact+14>: mov $0x1,%eax
0x08048467 <fact+19>: jmp 0x804847c <factRet>
0x08048469 <fact+21>: lea 0x0(%esi),%esi
End of assembler dump.
(gdb)
```
# Displaying the Stack

bfc2e750: 08048480

The hand-compiled factorial program uses a stack display program named print stack that displays the state of the stack when it's called. Let's see what it does in the case of invoking the factorial program on 3:<sup>4</sup>

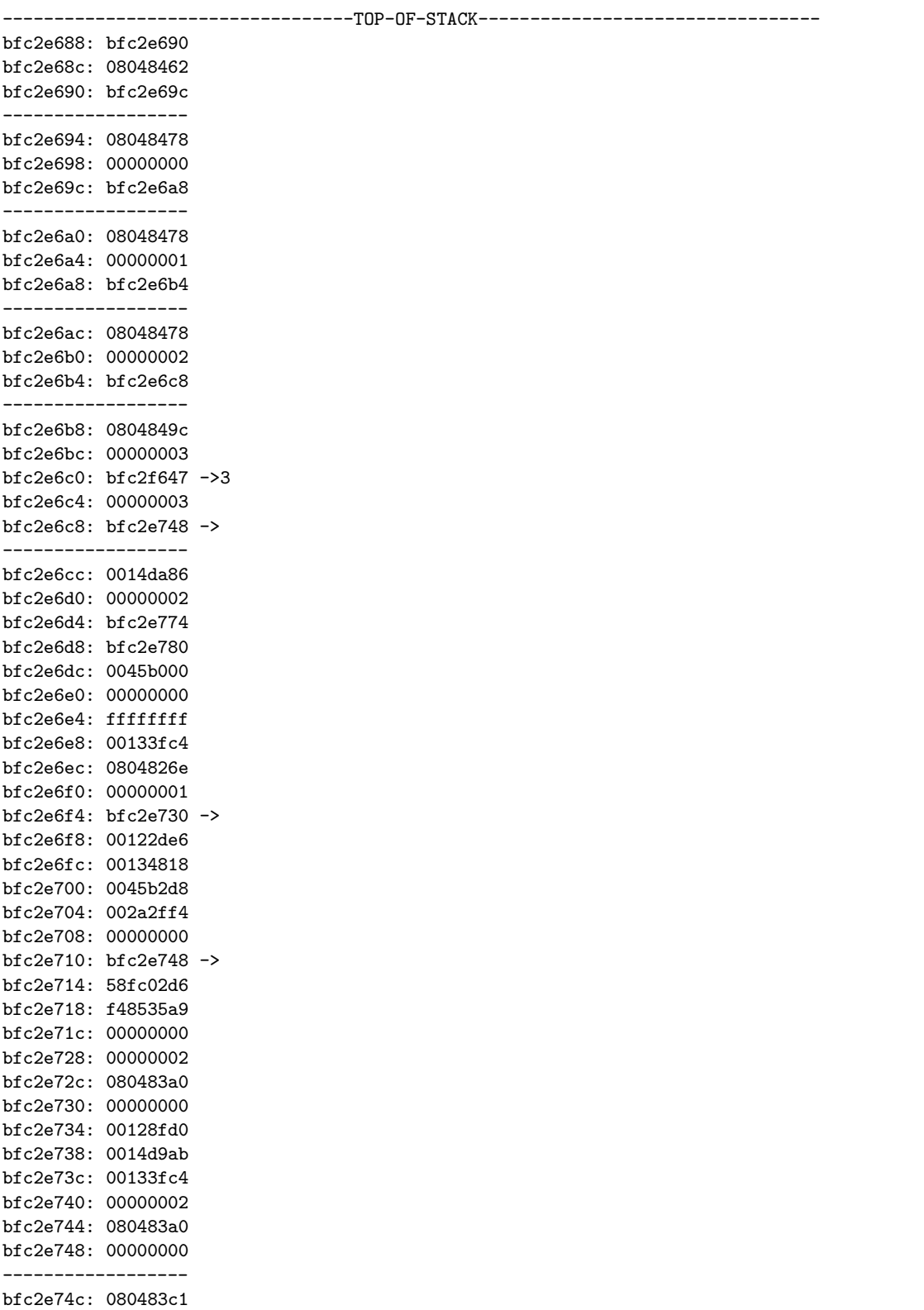

<sup>4</sup>A problem in the print\_stack function prevents it from printing the whole stack and returning the value. But you get the idea ...

bfc2e754: 00000002 bfc2e758: bfc2e774 bfc2e75c: 08048930 bfc2e760: 08048920 bfc2e764: 001237e0 bfc2e768: bfc2e76c bfc2e76c: 00134660 bfc2e770: 00000002 bfc2e774: bfc2f63a ->fact-by-hand bfc2e778: bfc2f647 ->3 bfc2e77c: 00000000 bfc2e780: bfc2f649 ->BIBINPUTS=:/home/fturbak/church/lib/bibtex bfc2e784: bfc2f674 ->DVIPSHEADERS=.:/usr/share/texmf/dvips//:/home/fturbak/lib/tex/psfonts/cmpsfont/pfb:/home/fturbak/lib bfc2e788: bfc2f709 ->TWHOMEDIR=/home/cs307/public\_html/tw bfc2e78c: bfc2f72e ->HOSTNAME=localhost.localdomain bfc2e790: bfc2f74d ->BSTINPUTS=:/home/fturbak/church/lib/bibtex:/home/fturbak/lib/tex/jfp bfc2e794: bfc2f792 ->SHELL=/bin/bash bfc2e798: bfc2f7a2 ->TERM=dumb bfc2e79c: bfc2f7ac ->CATALINA\_HOME=/home/tomcat bfc2e7a0: bfc2f7c7 ->HISTSIZE=1000 bfc2e7a4: bfc2f7d5 ->SSH\_CLIENT=149.130.163.181 4858 22 bfc2e7a8: bfc2f7f8 ->OLDPWD=/home/cs342/download/assembly-intro bfc2e7ac: bfc2f823 ->QTDIR=/usr/lib/qt-3.3 bfc2e7b0: bfc2f839 ->QTINC=/usr/lib/qt-3.3/include bfc2e7b4: bfc2f857 ->SSH\_TTY=/dev/pts/1 bfc2e7b8: bfc2f86a ->USER=cs342 bfc2e7bc: bfc2f875 ->EMACS=t bfc2e7c0: bfc2f87d ->LS\_COLORS= bfc2e7c4: bfc2f888 ->TERMCAP= bfc2e7c8: bfc2f891 ->COLUMNS=80 bfc2e7cc: bfc2f89c ->MAIL=/var/spool/mail/cs342 bfc2e7d0: bfc2f8b7 ->PATH=/usr/java/sdk/bin:/usr/network/bin:/usr/local/smlnj/bin:/usr/lib/qt-3.3/bin:/usr/kerberos/sbin: bfc2e7d4: bfc2f98c ->PWD=/home/cs342/download/assembly-intro bfc2e7d8: bfc2f9b4 ->LANG=en\_US.UTF-8 bfc2e7dc: bfc2f9c5 ->SSH\_ASKPASS=/usr/libexec/openssh/gnome-ssh-askpass bfc2e7e0: bfc2f9f8 ->TEXINPUTS=:/home/cs230/lib/tex:/home/cs342/lib/tex:/home/fturbak/lib/tex:/home/cs230/lib/tex:/home/s bfc2e7e4: bfc2fcd3 ->SHLVL=2 bfc2e7e8: bfc2fcdb ->HOME=/home/cs342 bfc2e7ec: bfc2fcec ->LOGNAME=cs342 bfc2e7f0: bfc2fcfa ->PRINTER=minil bfc2e7f4: bfc2fd08 ->QTLIB=/usr/lib/qt-3.3/lib bfc2e7f8: bfc2fd22 ->CVS\_RSH=ssh bfc2e7fc: bfc2fd2e ->CLASSPATH=:/home/cs230/download/HiLo:/home/cs230/download/TextFun:/home/cs230/download/TextStats:/ bfc2e800: bfc2fe53 ->SSH\_CONNECTION=149.130.163.181 4858 149.130.136.42 22 bfc2e804: bfc2fe89 ->NPX\_PLUGIN\_PATH=/usr/java/j2sdk1.4.0/jre/plugin/i386/ns4 bfc2e808: bfc2fec2 ->LESSOPEN=|/usr/bin/lesspipe.sh %s bfc2e80c: bfc2fee4 ->TWLOADPATH=.:/home/cs307/public\_html/tw/textures:/home/cs307/public\_html/tw/objects:/home/cs307/publ bfc2e810: bfc2ff95 ->DISPLAY=localhost:11.0 bfc2e814: bfc2ffac ->INSIDE\_EMACS=23.1.1,comint bfc2e818: bfc2ffc7 ->G\_BROKEN\_FILENAMES=1 bfc2e81c: bfc2ffdc ->\_=./fact-by-hand bfc2e820: 00000000 bfc2e824: 00000020 [^@^@^@ ] bfc2e828: 003b9414 bfc2e82c: 00000021 [^@^@^@!] bfc2e830: 003b9000 bfc2e834: 00000010 Segmentation fault